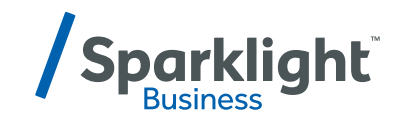

## **BUSINESS PHONE**

**UNLIMITED FEATURES**

## **Setting up your business phone**

## **Visit customer.sparklight.com and enter your admin credentials to get started**

To configure your phones, click the "My Features" tab and then the "Phone Settings" link. Here are your options:

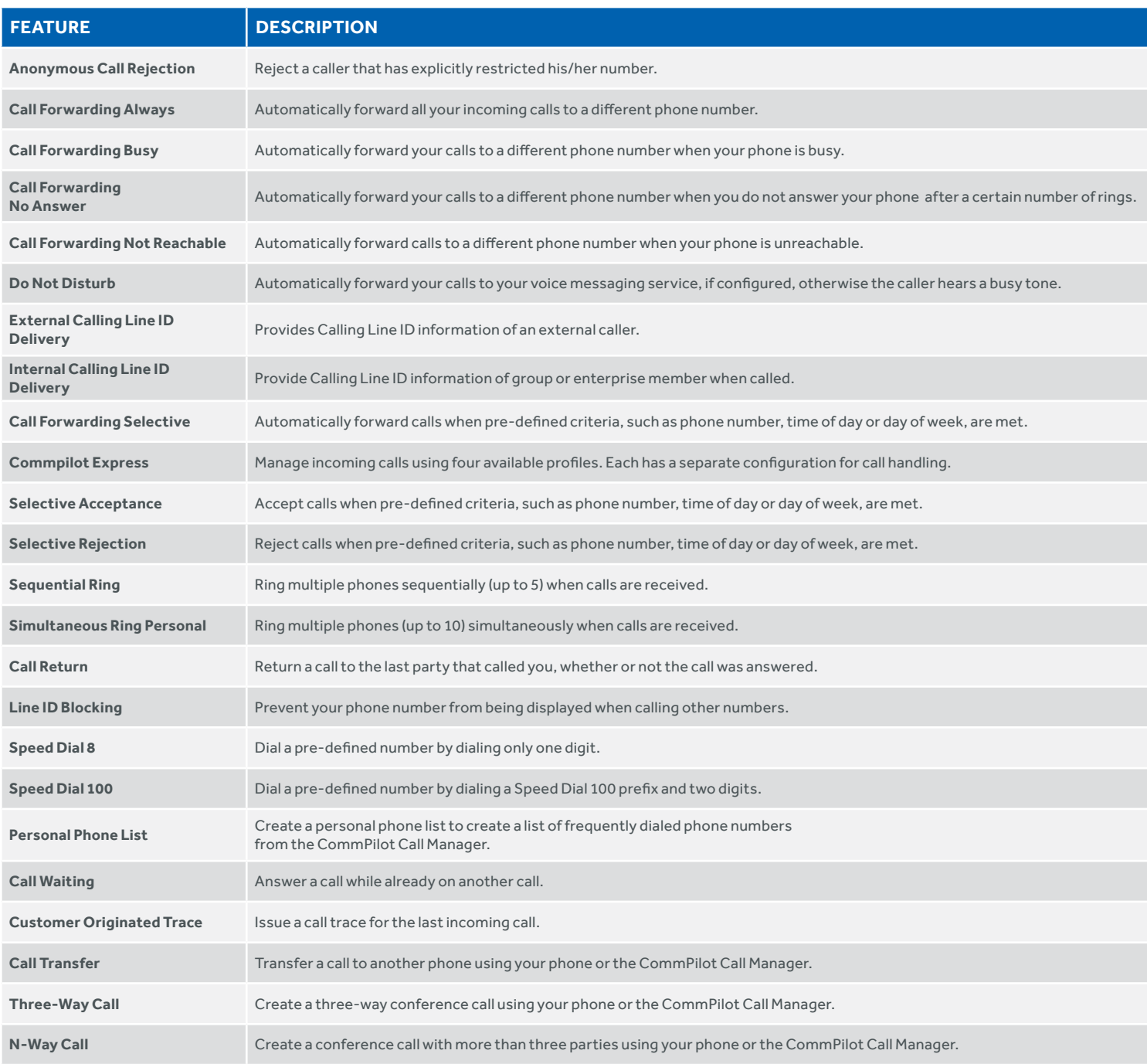